#### X SEMINAR ON SOFTWARE FOR NUCLEAR, SUBNUCLEAR AND APPLIED PHISICS

Porto Conte, Alghero, Italy 3 - 7 June 2013

## How to install Geant 4 and build an application

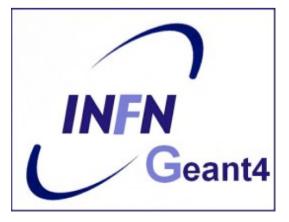

**Geant 4** tutorial course

## Outline

- Supported platforms & compilers
- Required software
- Where to download the packages
- Geant4 toolkit installation (release 9.6)
  - Configuring the environment manually
  - Using CMake
- CLHEP full version installation (optional)
- Building a Geant4 application with Cmake
- Example of a Geant4 application

## Supported platforms & compilers

- Linux systems
  - Scientific Linux CERN SLC5, with gcc 4.1.2 or 4.3.X, 32/64bit
  - Scientific Linux CERN 6 with gcc 4.6.X, 64bit

Geant4 has also been successfully compiled on other Linux distributions, including Debian, Ubuntu and openSUSE (not officially supported)

- MacOSX systems
  - Mac OS X 10.7 (Lion) and 10.8 (Mountain Lion) with gcc 4.2.1 (Apple), 64bit

Geant4 has also been successfully compiled on Mac OS X 10.6.8 (Snow Leopard) with gcc 4.2.1 (Apple), (not officially supported)

- Windows systems
  - Windows 7 with Visual Studio 10 (VS2010).

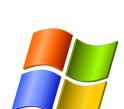

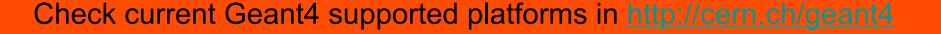

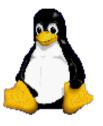

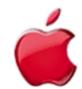

## **Required software**

- A UNIX shell and related basic UNIX commands
- C++ compiler
  - It is usually installed on your Linux. If not, you need to install it (*not shown here*)
- Cmake 2.6.4 or higher
- The Geant4 toolkit source code
- CLHEP library
  - an internal version is now supplied with the geant4 source (since 9.5 version)
- The Geant4 data files
  - an automatic procedure can retrieve them (with cmake)

## External software packages I

#### Visualization/GUI tools (optional):

- X11 OpenGL Visualization (Linux and Mac OS X)
   Requires: X11, OpenGL or MesaGL (headers and libraries).
- Qt4 User Interface and Visualization (All Platforms)
   Requires: Qt4, OpenGL or MesaGL (headers and libraries).
- Motif User Interface and Visualization (Linux and Mac)
   Requires: Motif and X11, OpenGL or MesaGL headers and libraries.
- Open Inventor Visualization (All Platforms)
- X11 RayTracer Visualization (Linux and Mac OS X)
- GDML Support (All Platforms)
- DAWN postscript renderer
- HepRApp Browser
- VRML browser
- WIRED4 JAS Plug-In

#### External software packages II

#### Software for analysis and histogramming (optional):

- AIDA (Abstract Interfaces for Data Analysis)
  - iAIDA (an implementation of AIDA in C++)
  - JAS3 (Java Analysis Studio)
  - Open Scientist (Interactive Analysis Environment)
  - rAIDA (a Root implementation of AIDA)

|                          | AIDA<br>• Home                                                                                                    | AIDA Abstract Interfaces for Data Analysis                                                                                                    |
|--------------------------|----------------------------------------------------------------------------------------------------|----------------------------------------------------------------------------------------------------|
|                          | <ul> <li><u>Documentation</u></li> <li><u>Source Code</u></li> <li><u>Download</u></li> <li><u>Release Notes</u></li> <li>AIDA Compliant</li> </ul> | <ul> <li>Recent News</li> <li>September 2005 - AIDA Workshop in St Malo, France.</li> <li>October 2003 - AIDA 3.2.1 is has been released to patch version 3.2.0. The <u>documentation</u> has been updated. Check the <u>release notes</u> for an or an or a section of the section of the sec</li></ul> |
| http://aida.freehep.org/ | Tools                                                                                                    | <ul> <li>September 2003 - AIDA 3.2 is <u>now released</u> with updated <u>documentation</u>. Check the <u>release notes</u> for an overview of the new features.</li> <li>June 2003 - <u>AIDA Workshop at CERN</u>.</li> </ul>                                                                                                    |

• ROOT (a data analysis framework)

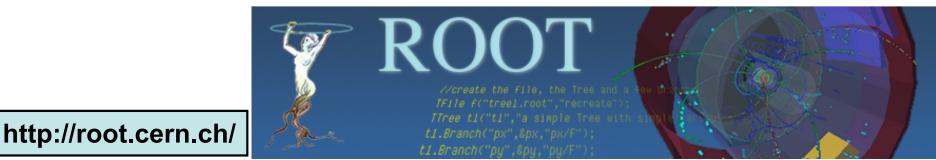

#### Where to download the packages

• Geant4

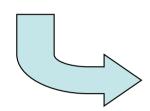

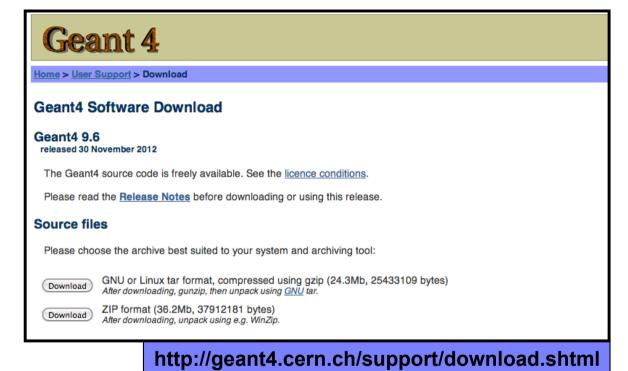

#### • CLHEP

# C C projechep.web.cern.ch/projechep/ C C projechep.web.cern.ch/projechep/ C CLHEP - A Class Library for High Energy Physics CLHEP - A Class Library for High Energy Physics Shortcuts to: Documentation. Doxwload. CLHEP editors. Mailing List. CLHEP Workshops. News and Bug Reports. The CLHEP project was proposed by Left Loupblad at CHEP 92. It is intended to be a set of HEP-specific foundation and utility classes such as random generators, physics vectors, geometry and linear algebra. CLHEP is structured in a set of packages independent of any external package (interdependencies within CLHEP are allowed under certain conditions). A large fraction of contributions (mainly to the Random, Vector, Geometry and Matrix packages) came from using CLHEP within (in alphabetical order): the Gegnetic Collaboration the Country of CLHEP is Structured in a set of packages) came from using CLHEP within (in alphabetical order): the Gegnetic Collaboration the country of CLHEP is structured in a set of packages) came from using CLHEP within (in alphabetical order): the Gegnetic Collaboration the country of CLHEP is structured in a set of packages) came from using CLHEP within (in alphabetical order): the Gegnetic Collaboration the country of CLHEP is structured in a set of packages) came from using CLHEP within (in alphabetical order): the Gegnetic Collaboration the country of CLHEP is structured in a set of packages) came from using CLHEP within (in alphabetical order): the Gegnetic Collaboration the country of CLHEP is structured in a set of packages) came from using CLHEP within (in alphabetical order): the Gegnetic Claboration the country of CLHEP is structured in a set of packages) came from using CLHEP within (in alphabetical order): the table regeneration the country of CLHEP is structured in a set of packages) came from using CLHEP within (in alphabetical order): the table regeneration the country of CLHEP is structured in a set of packages independencies within CLHEP is structured in a set of packages independencies within

7

#### **Downloading Geant4 and data files**

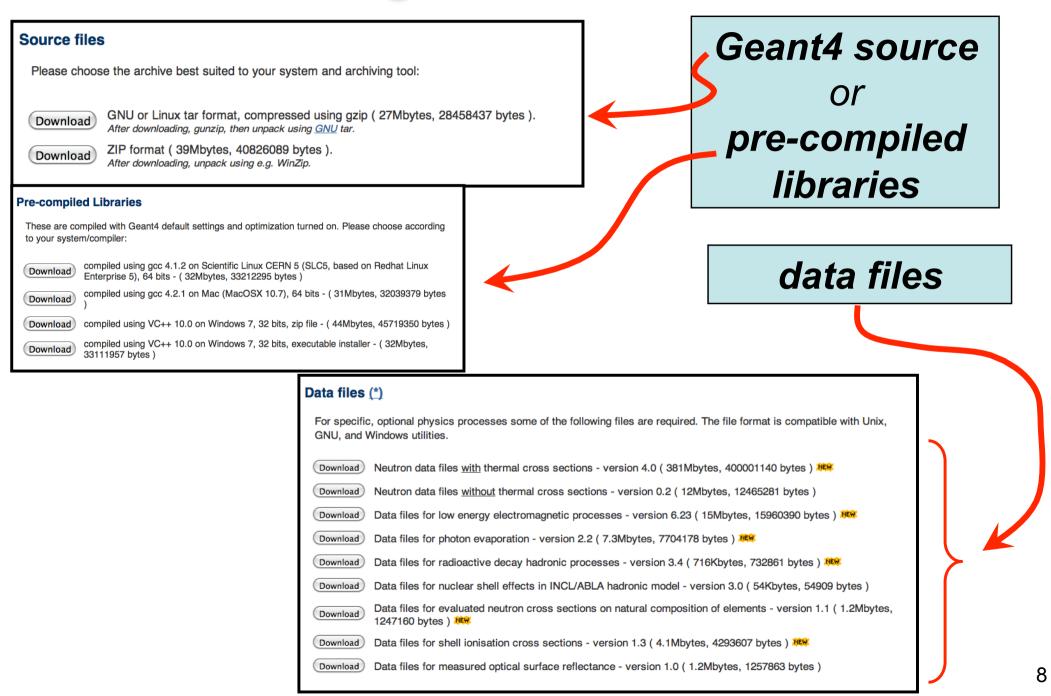

## **Downloading CLHEP (optionally)**

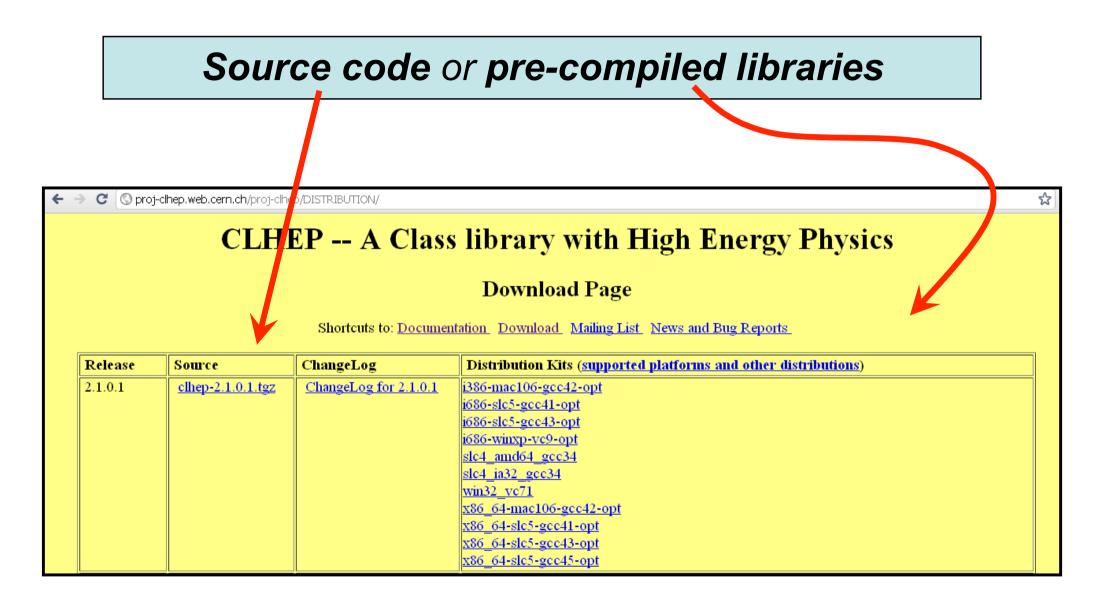

## **Geant4 installation (9.6 version)**

#### Working area & installation area

- Why two different areas ?
  - To allow centralized installation of the Geant4 kernel libraries and related sources in a multi-user environment
  - To decouple user-developed code and applications from the kernel
  - To allow an easy integration of the Geant4 software in an existing software framework

#### Two ways to proceed:

- Manually installing by env variables (deprecated)
- <u>Using **CMake**</u> (recommended and officially supported)

#### Installing Geant4 with CMake

#### **CMake installation** (*if not provided*)

- Depending on the OS installation, CMake may not be installed by default. In that case you have to install it:
  - <u>On Linux</u>: it is recommended to use the CMake provided by the package management system of your distribution.

In case it does not meet the minimum version requirement:

- 1. download the latest version (*http://www.cmake.org/*)
- 2. unzip the tar-ball
- 3../bootstrap, make, make install
- <u>On Mac</u>: install it using the Darwin64 dmg installerpackage
- <u>On Windows</u>: install it using the Win32 exe installerpackage

- Unpack the geant4 source package geant4.9.6.tar.gz to a location of your choice:
  - ex.: /path/to/geant4.9.6  $\rightarrow$  <u>source directory</u>
- Create a directory in which to configure and run the build and store the build products (not inside the source dir!)
  - ex.: /path/to/geant4.9.6-build → <u>build directory</u>

```
$ cd /path/to
$ mkdir geant4.9.6-build
$ ls
geant4.9.6 geant4.9.6-build
```

• To configure, change into the build directory and run CMake:

```
$ cd /path/to/geant4.9.6-build
$ cmake -DCMAKE_INSTALL_PREFIX=/path/to/geant4.9.6-install /path/to/geant4.9.6
```

- CMAKE\_INSTALL\_PREFIX option is used to set the *install directory*
- The second argument to CMake is the path to the source directory.

• CMake configures the build and generates Unix Makefiles to perform the actual build:

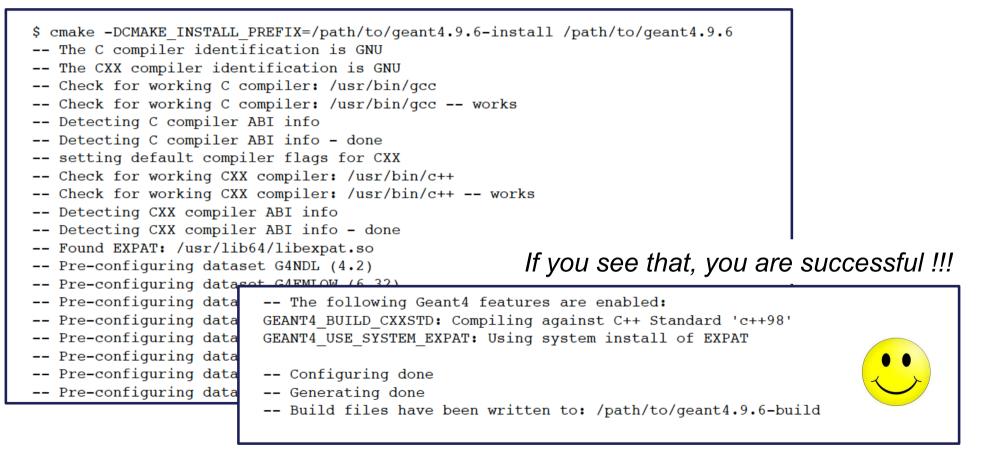

*If you see errors at this point, carefully check the messages output by CMake* 

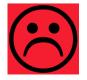

 After the configuration has run, CMake have generated Unix Makefiles for building Geant4. To run the build, simply execute make in the build directory:

\$ make -jN

- where N is the number of parallel jobs you require. The build will now run, and will output information on the progress of the build and current operations
- When build has completed, you can install Geant4 to the directory you specified earlier in CMAKE\_INSTALL\_PREFIX by running:

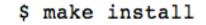

- Additional arguments can be passed to CMake to activate optional components of Geant4 (*standard* and *advanced* options):
  - DGEANT4\_INSTALL\_DATA=ON (recommended)
     the additional external data libraries are automatically downloaded
  - DGEANT4\_INSTALL\_EXAMPLES=ON (recommended) examples are installed
  - DGEANT4\_USE\_OPENGL\_X11=ON (recommended) build the X11 OpenGL visualization driver
  - DGEANT4\_USE\_QT=ON (optional, but nice!!!) build the Qt visualization driver
  - DGEANT4\_USE\_SYSTEM\_CLHEP=ON (optional) external CLHEP are required

You can directly include the options since the beginning:

cmake -DCMAKE\_INSTALL\_PREFIX=/path/to/geant4.9.6-install -DGEANT4\_INSTALL\_DATA=ON
-DGEANT4\_USE\_OPENGL\_X11=ON -DGEANT4\_INSTALL\_EXAMPLES=ON /path/to/geant4.9.6

 The install of Geant4 is contained under the directory chosen (CMAKE\_INSTALL\_PATH), with the following structure:

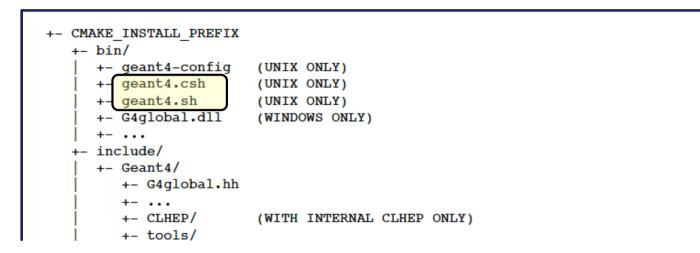

• To make the Geant4 binaries and libraries available on your PATH and library path and to set the variables for external data libraries:

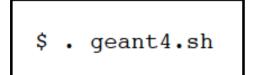

*N.B.:* each time you close the shell remember to source the geant4.sh script before executing an application !!!

• Alternatively, you may use the *geant4make.sh* (*.csh*) script to compile applications with GNUmakefile (*deprecated*  $\rightarrow$  G4.10)

#### Installing CLHEP full version (not mandatory)

• Create a directory for the installation procedure (ex.:clhep)

| [geant4-tutorial] ~ ><br>[geant4-tutorial] ~ ><br>[geant4-tutorial] ~ ><br>[geant4-tutorial] ~ ><br>[geant4-tutorial] ~ > mkdir clhep<br>[geant4-tutorial] ~ > cd clhep<br>[geant4-tutorial] ~ > cd clhep |  |
|----------------------------------------------------------------------------------------------------|--|
|----------------------------------------------------------------------------------------------------|--|

• Move the downloaded tar-ball into this directory

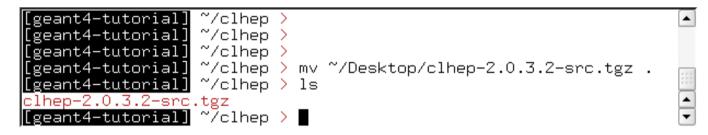

• Unzip the extract tar-ball into this directory

| [geant4-tutorial] ~/clhep >                            |          |
|--------------------------------------------------------|----------|
| [geant4-tutorial] ~/clhep >                            |          |
| [geant4-tutorial] ~/clhep >                            |          |
| [geant4-tutorial] ~/clhep > tar xzvf clhep-2.0.3.2-sro | .tgz     |
| 2.0.3.2/                                               | 222      |
| 2.0.3.2/CLHEP/                                         |          |
| 2.0.3.2/CLHEP/CVS/                                     |          |
| 2.0.3.2/CLHEP/CVS/Root                                 |          |
| 2.0.3.2/CLHEP/CVS/Repository                           |          |
| 2.0.3.2/CLHEP/CVS/Entries                              |          |
| 2.0.3.2/CLHEP/CVS/Template                             |          |
| 2.0.3.2/CLHEP/CVS/Tag                                  |          |
| -                                                      | <u> </u> |

• The extracted CLHEP package can be found in the subdirectory 2.0.3.2/CLHEP". Have a look at the content:

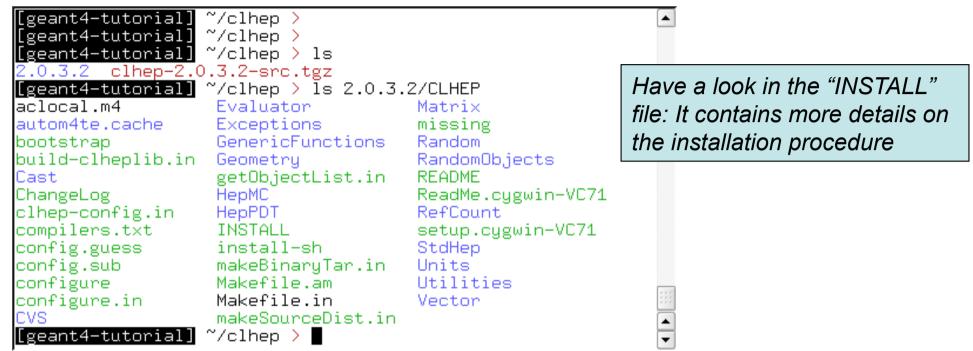

 Create two directories (inside our "clhep" directory), which are used for building and installing the package:

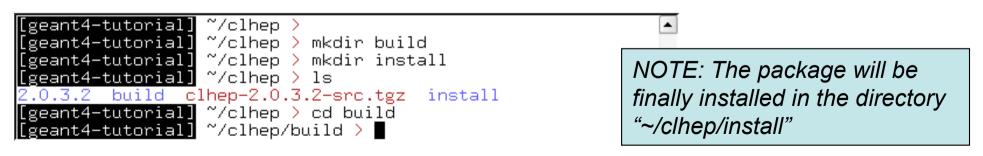

 Inside the "build" directory, call the CLHEP configure script (which is contained in the "2.0.3.2/CLHEP" directory).
 NOTE: As argument you need to specify the directory, where CLHEP should be installed. Thus the full command to be called is: ../2.0.3.2/CLHEP/configure --prefix=/home/geant4tutorial/clhep/install

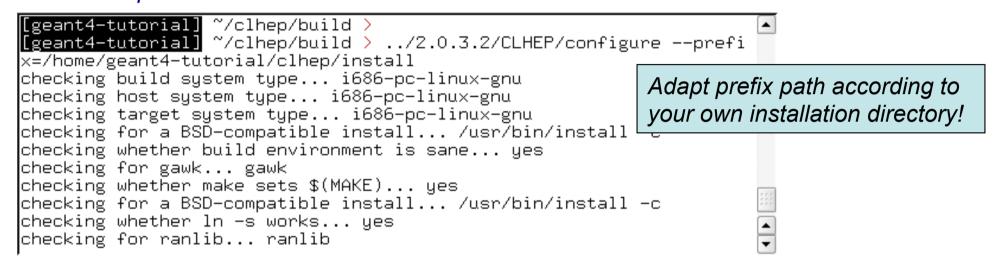

• The configure script checks for required programs and libraries, and creates some files, e.g. makefiles, and directories:

| [geant4-tutoria<br>[geant4-tutoria<br>[geant4-tutoria<br>build-clheplib<br>Cast<br>clhep-config | Exceptions<br>GenericFunctions | makeBinaryTar<br>Makefile<br>makeSourceDist |        |   |
|-------------------------------------------------------------------------------------------------|--------------------------------|---------------------------------------------|--------|---|
| •                                                                                               |                                |                                             |        |   |
| config.log                                                                                      | Geometry                       | Matri×                                      | Vector |   |
|                                                                                                 | getObjectList                  |                                             |        |   |
| [geant4-tutoria                                                                                 | 📘 ~/clhep/build >              |                                             |        | - |

## • If no error occured in the configure process, one can start to build the CLHEP package using the "make" command:

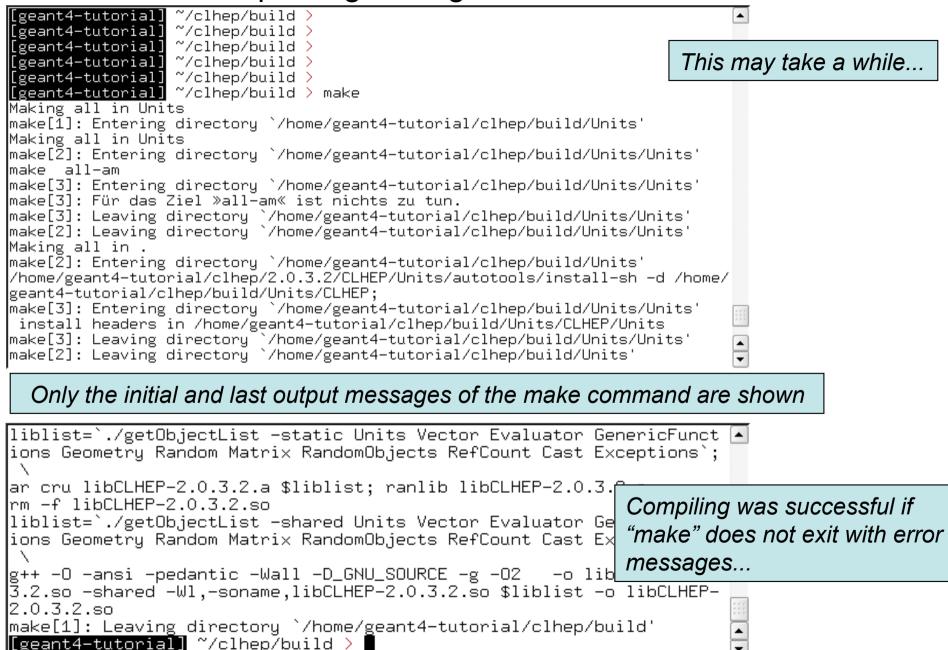

 Once the package was compiled successfully, CLHEP can be installed using the "make install" command:

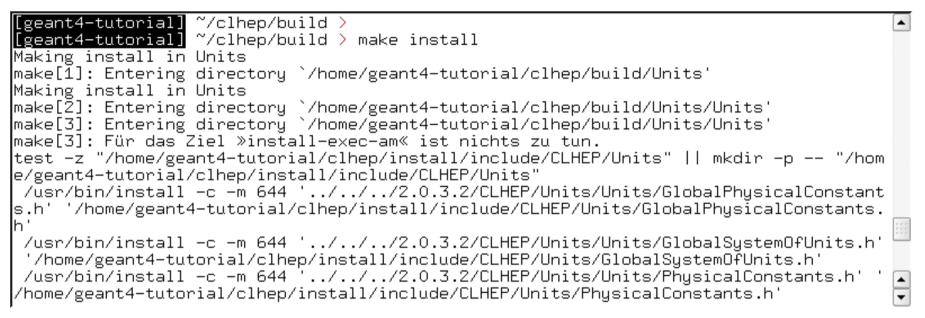

 The CLHEP libraries are now installed in the directory "~/clhep/ install"

(NOTE: We specified the installation directory in the configure process; see the previous slides)

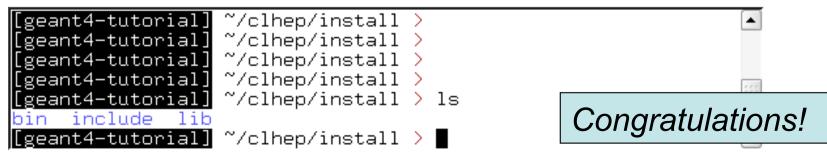

- What do the subdirectories in "~/clhep/install" contain?
  - include: Contains (in a defined directory tree structure) the C++ header files of CLHEP
  - lib: Contains the (static and shared) CLHEP libraries
  - bin: Contains configure scripts and the very useful "clhep- config" script
- Finally, to save some disk space, you can remove the "build" directory, as well as the tar-ball and the source package

| [geant4 | 1-tutorial] ~/clhep > du -sh *                                 |         |
|---------|----------------------------------------------------------------|---------|
| 27M     | 2.0.3.2                                                        |         |
| 93M     | build                                                          |         |
| 4,9M    | clhep-2.0.3.2-src.tgz                                          |         |
| 53M     | install                                                        |         |
| [geant4 | -tutorial] ~/clhep > rm -r 2.0.3.2 build clhep-2.0.3.2-src.tgz |         |
| [geant4 | 1-tutorial] ~/clhep >                                          | <b></b> |
|         |                                                                | -       |

- To build an application that uses the Geant4 toolkit, it is necessary to include Geant4 headers in the application sources and link the application to the Geant4 libraries:
  - using CMake → Geant4Config.cmake → writing a CMakeLists.txt script

to locate Geant4 and describe the build of your application against it

• For istance: examples/basic/B1:

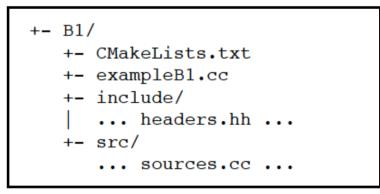

Here, exampleB1.cc contains main() for the application, with include/ and src/ containing the implementation class headers and sources respectively.

CMakeLists.txt file has to be located in the root directory of the application

# (1)

cmake\_minimum\_required(VERSION 2.6 FATAL\_ERROR)
project(Bl)

#### # (2)

option(WITH\_GEANT4\_UIVIS "Build example with Geant4 UI and Vis drivers" ON)
if(WITH\_GEANT4\_UIVIS)
find\_package(Geant4 REQUIRED ui\_all vis\_all)
else()

find\_package(Geant4 REQUIRED)
endif()

#### # (3)

include(\${Geant4\_USE\_FILE})
include\_directories(\${PROJECT\_SOURCE\_DIR}/include)

#### # (4)

file(GLOB sources \${PROJECT\_SOURCE\_DIR}/src/\*.cc)
file(GLOB headers \${PROJECT\_SOURCE\_DIR}/include/\*.hh)

#### # (5)

add\_executable(exampleBl exampleBl.cc \${sources} \${headers})
target\_link\_libraries(exampleBl \${Geant4\_LIBRARIES})

# (6)

```
set(EXAMPLEB1_SCRIPTS
  exampleB1.in
  exampleB1.out
  init.mac
  init_vis.mac
  run1.mac
  run2.mac
  vis.mac
```

#### )

```
foreach(_script ${EXAMPLEB1_SCRIPTS})
  configure_file(
    ${PROJECT_SOURCE_DIR}/${_script}
    ${PROJECT_BINARY_DIR}/${_script}
    copyonLy
    )
endforeach()
```

```
# (7)
install(TARGETS exampleBl DESTINATION bin)
```

- The text file CMakeLists.txt is the CMake script containing commands which describe how to build the exampleB1 application
- Example of structure:
  - 1. Cmake minimum version and set the project name
  - 2. Find and configure G4
  - 3. Configure the project to use G4 and B1 headers
  - 4. List the sources
  - 5. Define and link the executable
  - 6. Copy any runtime script to the build directory
  - 7. Install the executable

 First step: create a build directory for the specific application (suggestion: build that alongside the application source directory):

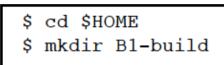

- Change to this build directory and run CMake to generate the Makefiles needed to build the B1 application. Pass CMake two arguments:
  - \$ cd \$HOME/B1-build
  - \$ cmake -DGeant4\_DIR=/home/you/geant4-install/lib64/Geant4-9.6.0 \$HOME/B1

#### • CMake will now run to configure the build and generate Makefiles .:

- \$ cmake -DGeant4\_DIR=/home/you/geant4-install/lib64/Geant4-9.6.0 \$HOME/B1
- -- The C compiler identification is GNU
- -- The CXX compiler identification is GNU
- -- Check for working C compiler: /usr/bin/gcc
- -- Check for working C compiler: /usr/bin/gcc -- works
- -- Detecting C compiler ABI info
- -- Detecting C compiler ABI info done
- -- Check for working CXX compiler: /usr/bin/c++
- -- Check for working CXX compiler: /usr/bin/c++ -- works
- -- Detecting CXX compiler ABI info
- -- Detecting CXX compiler ABI info done
- -- Configuring done
- -- Generating done
- -- Build files have been written to: /home/you/B1-build

• The following files have been generated:

| \$ ls               |               |              |          |
|---------------------|---------------|--------------|----------|
| CMakeCache.txt      | exampleB1.in  | init_vis.mac | run2.mac |
| CMakeFiles          | exampleB1.out | Makefile     | vis.mac  |
| cmake_install.cmake | init.mac      | run1.mac     |          |
| CMakeFiles          | exampleB1.out | Makefile     |          |

• Once the Makefile is available we can do:

```
$ make -jN
```

• The following output should be displayed:

```
$ make
Scanning dependencies of target exampleB1
[ 16%] Building CXX object CMakeFiles/exampleB1.dir/exampleB1.cc.o
[ 33%] Building CXX object CMakeFiles/exampleB1.dir/src/B1PrimaryGeneratorA
ction.cc.o
[ 50%] Building CXX object CMakeFiles/exampleB1.dir/src/B1EventAction.cc.o
[ 66%] Building CXX object CMakeFiles/exampleB1.dir/src/B1RunAction.cc.o
[ 83%] Building CXX object CMakeFiles/exampleB1.dir/src/B1DetectorConstruct
ion.cc.o
[ 100%] Building CXX object CMakeFiles/exampleB1.dir/src/B1SteppingAction.cc
.o
Linking CXX executable exampleB1
[ 100%] Built target exampleB1
```

• List again the content of the build directory, you see the executable:

| \$ ls                             |           |                          |                     |
|-----------------------------------|-----------|--------------------------|---------------------|
| CMakeCache.txt                    | exampleB1 | init.mac                 | run1.mac            |
| CMakeFiles<br>cmake_install.cmake | -         | init_vis.mac<br>Makefile | run2.mac<br>vis.mac |

• Run the application, simply with./exampleB1, the following output should be displayed:

```
$ ./exampleB1
+++ G4StackManager uses G4SmartTrackStack. +++
                                   *****
Geant4 version Name: geant4-09-06-ref-00
                                           (30-November-2012)
                    Copyright : Geant4 Collaboration
                    Reference : NIM A 506 (2003), 250-303
                    WWW : http://cern.ch/geant4
<<< Reference Physics List QBBC
Checking overlaps for volume Envelope ... OK!
Checking overlaps for volume Shape1 ... OK!
Checking overlaps for volume Shape2 ... OK!
WARNING: G40Inelastic is deprecated and will be removed in GEANT4 version 10.0.
### Adding tracking cuts for neutron TimeCut(ns)= 10000 KinEnergyCut(MeV)= 0
Visualization Manager instantiating with verbosity "warnings (3)"...
Visualization Manager initialising...
Registering graphics systems...
```

• And that's all !!!

• For further details have a look at the Installation guide:

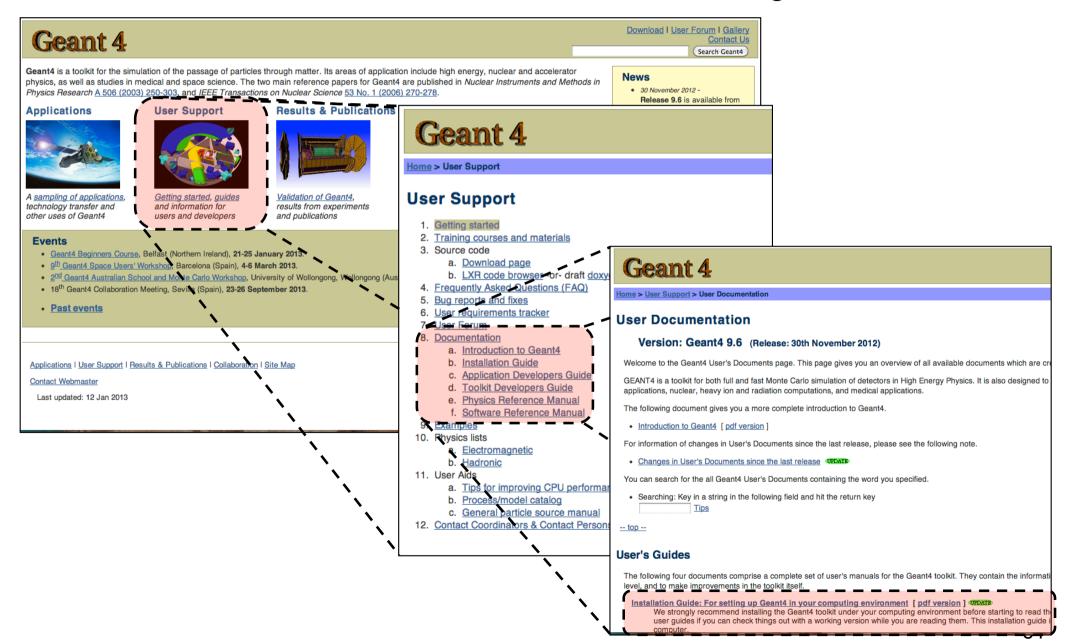

- Geant4 is a toolkit: no "main" program
- User is responsible of building an application
- Increased flexibility, but...

... more work to be done

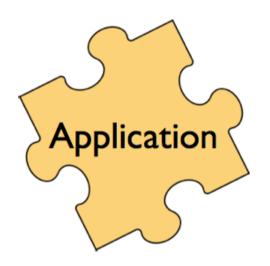

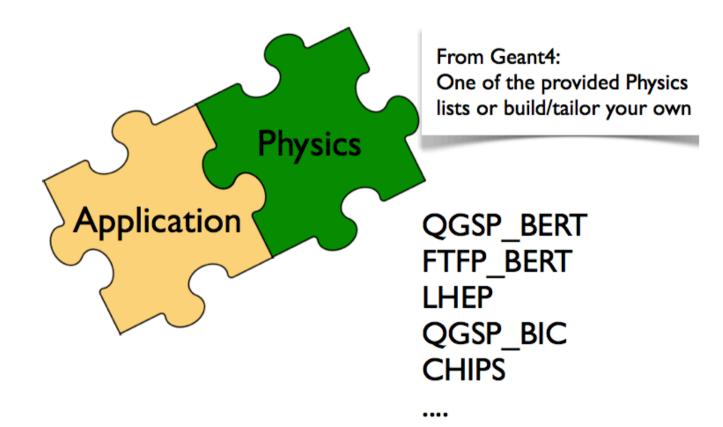

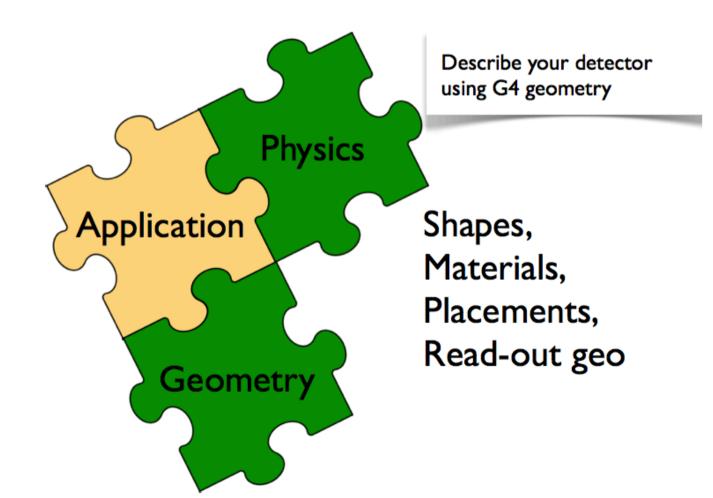

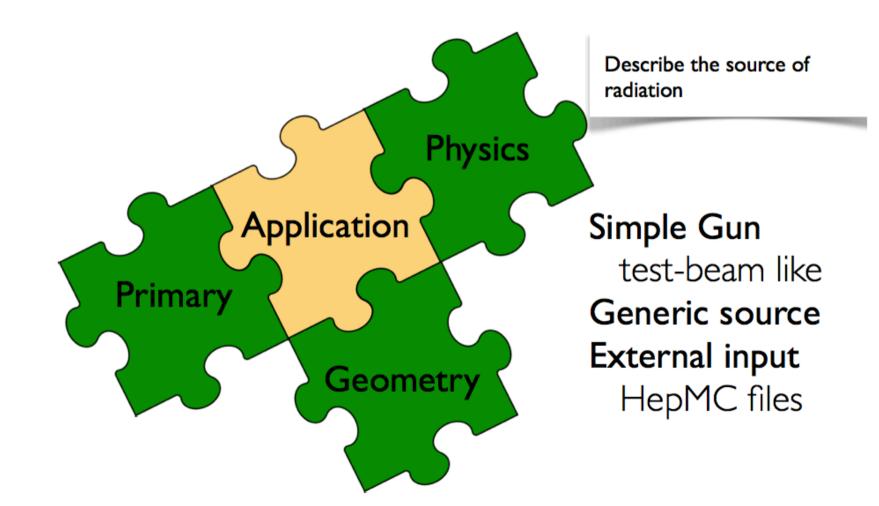

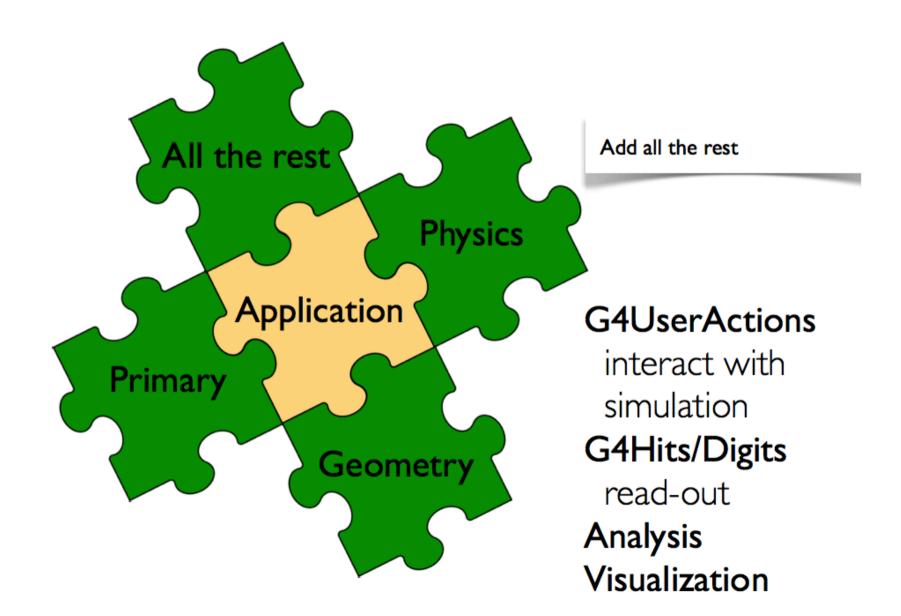

#### **Thanks for your attention**